# **Portál elemek testreszabása**

## **Szélesség mobil nézetben**

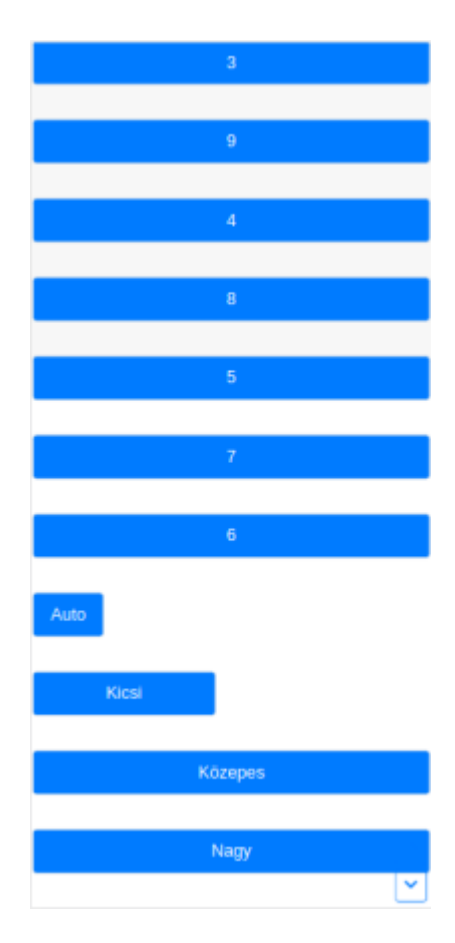

Mobil nézetben az [elem szerkesztése](https://doc.evir.hu/doku.php/evir:rendszer:portalok:elem_szerkeszto)kor Szélesség mezőben kiválasztott értékek a következő szélességben jelennek meg:

# **Teljes szélességben**

- 1 és 12 közötti értékek
- Közepes
- Nagy
- **A tartalomhoz igazodva**
	- Auto
- **A képernyő 50%-a**
	- Kicsi

# **Szélesség monitoron**

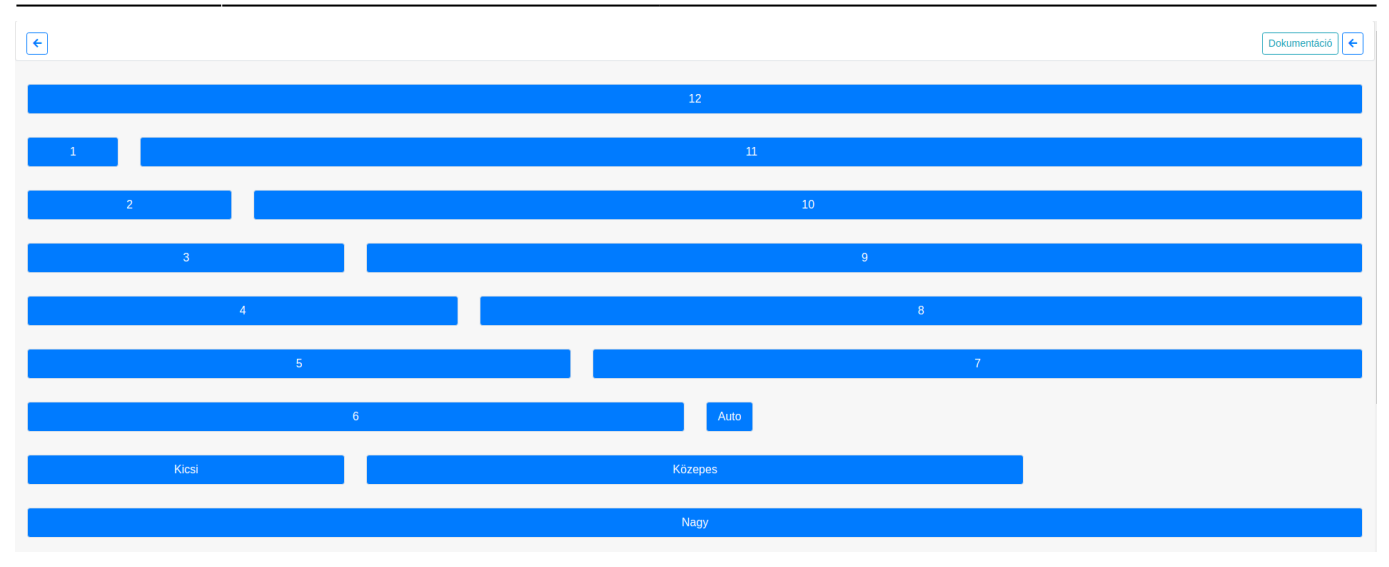

## **Magasság**

A százalékosan beállított magasság mindig a képernyőhöz igazodik, függetlenül attól, hogy mobilon vagy monitoron nézzük.

Például: 10% = a kijelző 10%-a.

## A **Mini, Alacsony, Közepes, Magas** magasság rendelkezik minimum értékkel.

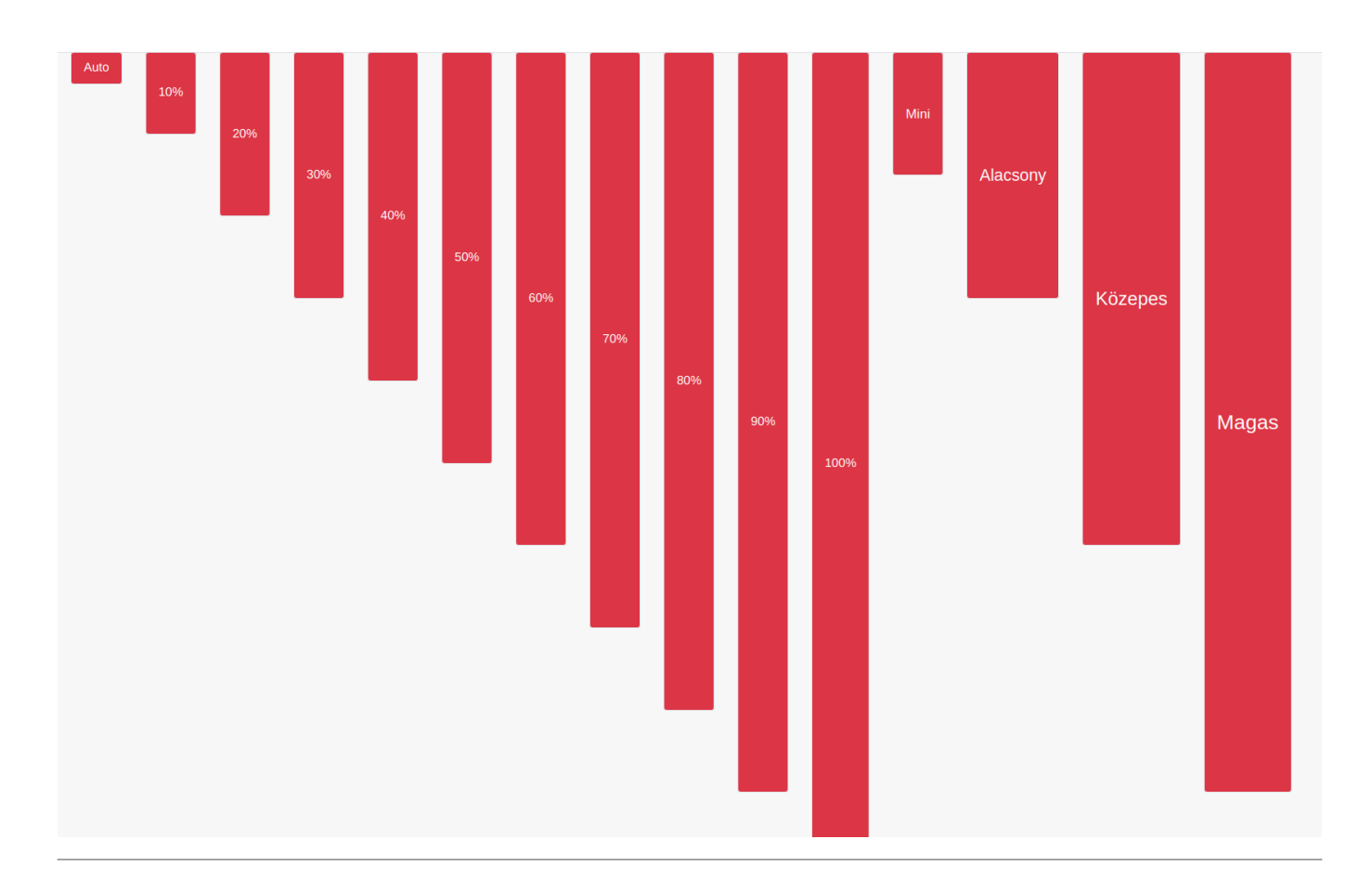

Kapcsolódó oldalak:

- [Portálok](https://doc.evir.hu/doku.php/evir:rendszer:portalok:portalok)
- [Portál készítés](https://doc.evir.hu/doku.php/evir:rendszer:portalok:portal_keszites)
- [Portál elem szerkesztése](https://doc.evir.hu/doku.php/evir:rendszer:portalok:elem_szerkeszto)
- [Kezdőoldal beállítása](https://doc.evir.hu/doku.php/evir:rendszer:portalok:kezdooldal_beallitasa)

#### From:

<https://doc.evir.hu/> - **eVIR tudásbázis**

Permanent link: **[https://doc.evir.hu/doku.php/evir:rendszer:portalok:elemek\\_testreszabasa](https://doc.evir.hu/doku.php/evir:rendszer:portalok:elemek_testreszabasa)**

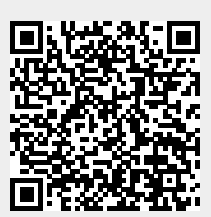

Last update: **2021/04/15 10:46**

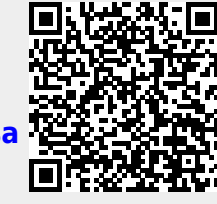